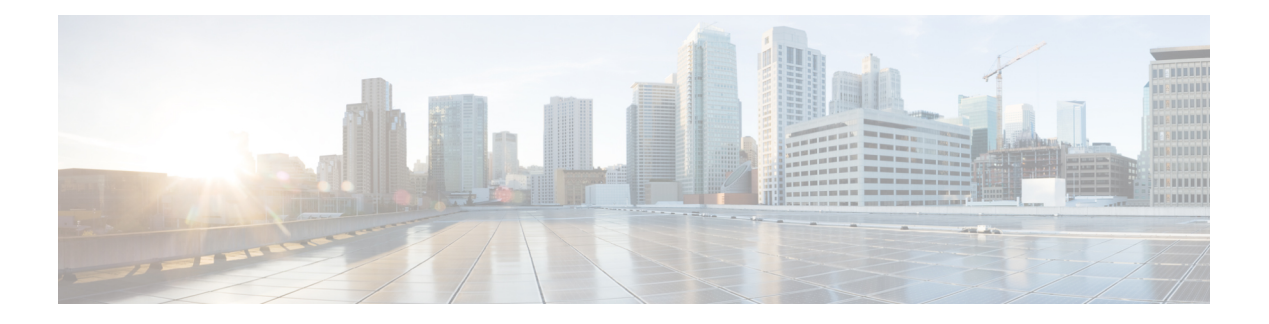

# **Chamadas**

- Acessar o app [Telefone,](#page-0-0) na página 1
- Efetuar [chamadas,](#page-1-0) na página 2
- Atender [chamadas,](#page-6-0) na página 7
- Finalizar uma [chamada,](#page-9-0) na página 10
- [Silenciar](#page-10-0) seu áudio, na página 11
- [Chamadas](#page-10-1) em espera, na página 11
- [Chamadas](#page-12-0) desviadas do seu telefone, na página 13
- [Transferir](#page-13-0) uma chamada para outra pessoa, na página 14
- Chamadas de [conferência](#page-13-1) e reuniões, na página 14
- Chamadas de [intercomunicador,](#page-15-0) na página 16
- [Supervisionar](#page-16-0) e gravar chamadas, na página 17
- Chamadas [prioritárias,](#page-17-0) na página 18
- Várias linhas, na [página](#page-18-0) 19

# <span id="page-0-0"></span>**Acessar o app Telefone**

Nós facilitamos a realização de chamadas e o recebimento de chamadas com o app **Telefone**.

Se a tela inicial for de exibição de linhas, você já estará no app **Telefone**.

#### **Procedimento**

Use uma dessas opções a seguir para acessar o app **Telefone**:

- Na tela Visualização de aplicações, pressione o botão **Selecionar** para selecionar **Telefone** .
- Pressione **Atender/Enviar** para fazer a chamada ou atender uma chamada recebida.
- Digite um número usando o teclado numérico para fazer uma chamada.

**Tópicos relacionados** Tela [inicial](w88x_b_wireless-8821-8821ex-user-guide_chapter1.pdf#nameddest=unique_35)

# <span id="page-1-0"></span>**Efetuar chamadas**

O Telefone IP sem fio Cisco funciona como qualquer telefone. Entretanto, nós facilitamos a realização de chamadas.

### **Efetuar uma chamada**

Você pode facilmente efetuar uma chamada a partir da tela inicial Aplicativos, da tela inicial Visualização de linhas ou no aplicativo de telefone.

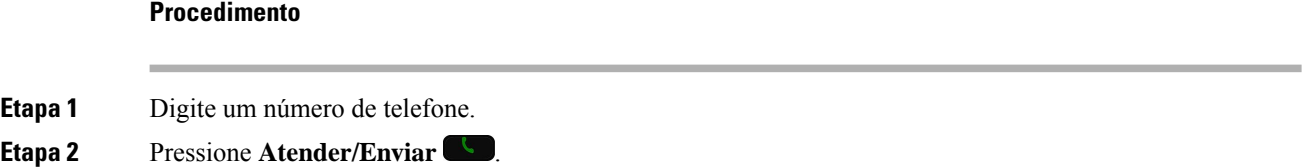

## **Efetuar uma chamada de emergência**

Você pode efetuar uma chamada de emergência de seu telefone, mesmo se não tiver iniciado sessão. Quando você começa a discar o número de emergência, a lista de números de emergência é exibida, entretanto, você não pode selecionar o número.

Se você tentar discar um número que não está na lista de números de emergência, o telefone não disca o número.

### **Procedimento**

**Etapa 1** Se seu telefone não estiver ligado, pressione **Energia/Finalizar chamada c** por 4 segundos para ligar o telefone. **Etapa 2** Use o teclado numérico para digitar o número de emergência. **Etapa 3** Pressione **Atender/Enviar** .

## **Efetuar uma chamada com um fone de ouvido**

Você pode efetuar uma chamada usando o fone de ouvido. Se você desconectar o fone de ouvido durante uma chamada, o telefone continuará a chamada no alto-falante.

#### **Antes de Iniciar**

Você tem um fone de ouvido Bluetooth ou com fio conectado ao telefone.

#### **Procedimento**

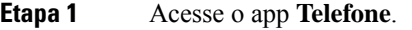

- **Etapa 2** (Opcional) Selecione uma linha.
- **Etapa 3** Digite um número de telefone.
- **Etapa 4** Pressione **Atender/Enviar** .

**Tópicos relacionados**

Fones de [ouvido](w88x_b_wireless-8821-8821ex-user-guide_chapter8.pdf#nameddest=unique_82)

### **Efetuar uma chamada com o alto-falante do telefone**

Você pode efetuar uma chamada com o alto-falante incorporado no telefone.

#### **Procedimento**

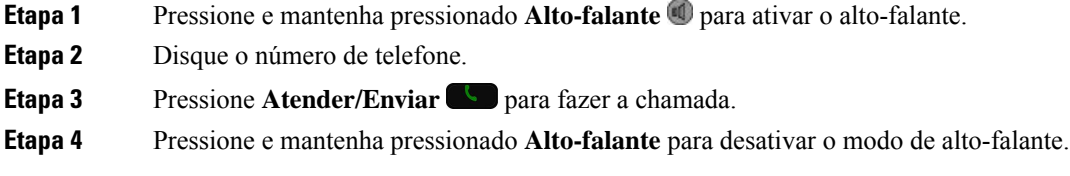

## **Efetuar uma chamada com o alto-falante do carregador de mesa**

Quando seu telefone está no carregador de mesa, você automaticamente usa o alto-falante integrado ao carregador.Se você remover o telefone do carregador enquanto estiver em uma chamada, mantenha o telefone no ouvido para ouvir a chamada.

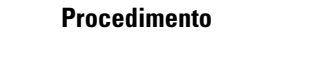

**Etapa 1** Disque o número de telefone. **Etapa 2** Pressione **Atender/Enviar** para fazer a chamada.

## **Efetuar uma chamada com um telefone ou endereço de vídeo**

Às vezes, em vez de ter apenas o número de telefone de uma pessoa, você pode ter também o endereço de telefone ou vídeo, que pode ser usado no lugar para ligar.

Esses endereços podem ser parecidos com um endereço de e-mail, como **username1@example.com**, ou pode conter números como **username2@209.165.200.224**.

#### **Procedimento**

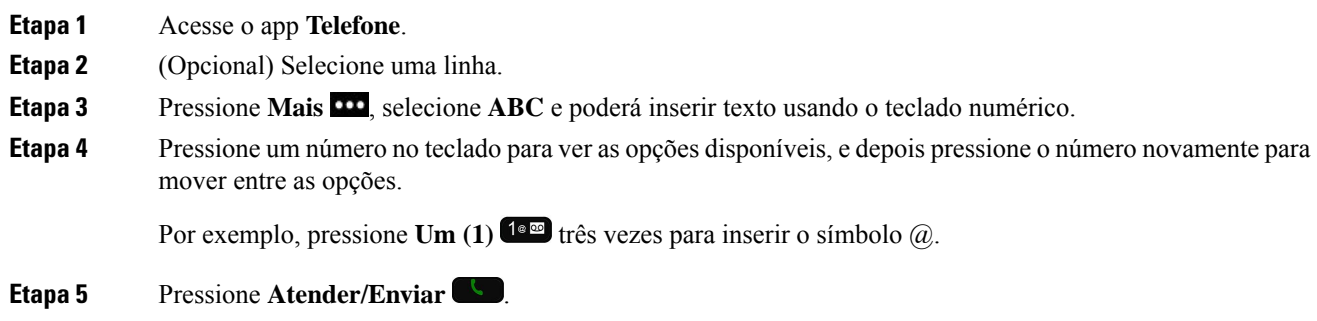

## **Rediscar um número**

É possível ligar para o número de telefone discado mais recentemente a partir do app **Telefone**.

#### **Procedimento**

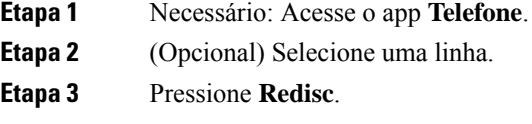

## **Retornar uma chamada recente**

Você pode retornar uma chamada recente com a lista Recentes no app **Telefone**.

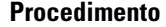

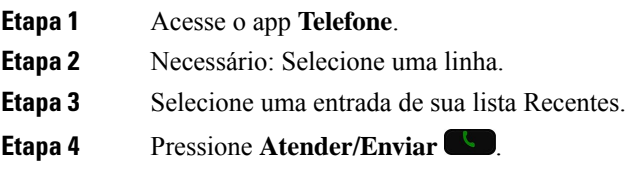

## **Efetuar uma chamada para um número favorito do app Contatos**

Você pode facilmente ligar para um contato em sua lista de Favoritos.

#### **Antes de Iniciar**

Você tem que configurar um favorito (um número discado com frequência) em sua lista de Favoritos no app **Contatos**.

#### **Procedimento**

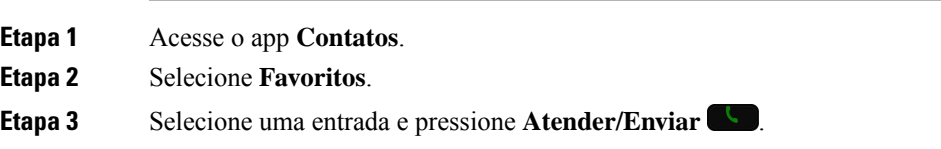

#### **Tópicos relacionados**

[Favoritos](w88x_b_wireless-8821-8821ex-user-guide_chapter4.pdf#nameddest=unique_26)

### **Efetuar uma chamada para um número favorito na tela de aplicativos**

Você pode facilmente ligar para um contato em sua lista de Favoritos a partir da Visualização de aplicativos.

#### **Antes de Iniciar**

- Você tem que configurar um favorito (um número discado com frequência) em sua lista de Favoritos no app **Contatos**.
- Você precisa saber o número de índice atribuído ao favorito.

#### **Procedimento**

Execute uma destas ações:

- Se for atribuído um índice de dígito único ao favorito, pressione e mantenha pressionada a tecla de número. Por exemplo, se o favorito for atribuído ao número de índice 1, pressione e mantenha pressionado
- 1<sup>1<sup>ac</sup> até que o telefone efetue a chamada.</sup>
- Se o favorito for atribuído a um índice de dois dígitos, pressione a tecla do primeiro número e, em seguida, pressione e mantenha pressionada a tecla de segundo número. Por exemplo, se o favorito for atribuído ao número de índice 10, pressione **1** <sup>1 $\bullet$ </sup> e, em seguida, pressione e mantenha pressionado **0 0 1** até que o telefone faça a chamada.

#### **Tópicos relacionados**

[Favoritos](w88x_b_wireless-8821-8821ex-user-guide_chapter4.pdf#nameddest=unique_26)

### **Efetuar uma chamada de discagem rápida**

#### **Antes de Iniciar**

O administrador deve configurar uma linha de discagem rápida para você.

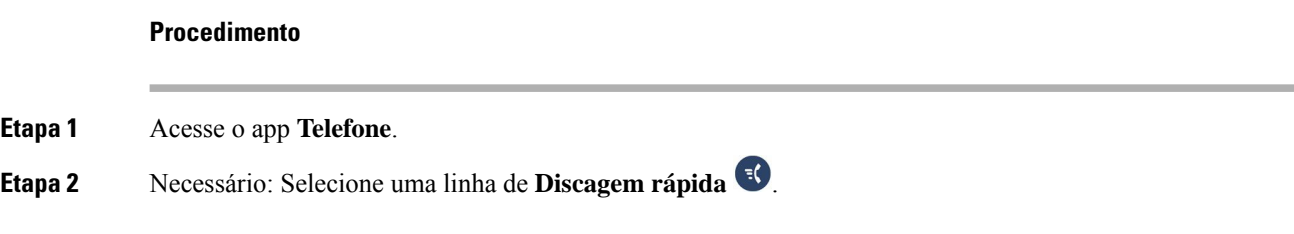

## **Discar um número internacional**

Para fazer chamadas internacionais você deve usar o número de telefone com o sinal de adição (+) como prefixo.

#### **Antes de Iniciar**

Você deve estar janela do app Telefone.

#### **Procedimento**

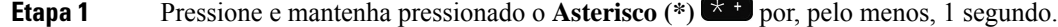

O sinal de adição (+) é exibido como o primeiro dígito no número de telefone. Com o tom de discagem, você ouve que o tom muda quando o sinal + é exibido.

**Etapa 2** Disque o número.

```
Etapa 3 Pressione Atender/Enviar .
```
### **Receber notificação quando um contato estiver disponível**

Se ligar para alguém e a linha estiver ocupada ou a chamada não for atendida, você pode ser notificado com uma mensagem e um toque de chamada especial quando a pessoa estiver disponível.

#### **Procedimento**

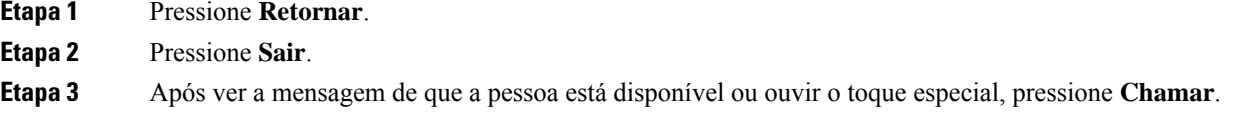

### **Chamadas que requerem um código de faturamento ou de autorização**

O administrador pode exigir que você digite um código de faturamento ou de autorização (ou ambos) após discar um número de telefone. O código de faturamento, chamado de código de assunto de cliente, é utilizado para fins de contabilidade ou de faturamento. O código de autorização, chamado de código de autorização forçada, controla o acesso a determinados números de telefone.

Quando é necessário inserir um código de faturamento, o telefone exibe a mensagem Digitar código de assunto de cliente, o número discado muda para "\*\*\*\*\*\*\*\*" e ouve-se um toque especial.

Quando é necessário inserir um código de autorização, o telefone exibe a mensagem Digitar código de autorização, o número discado muda para "\*\*\*\*\*\*\*\*" e ouve-se um tom especial. Por motivos de segurança, o telefone exibe um "\*" em vez do número digitado.

Quando são necessários tanto o código de faturamento quanto o de autorização, primeiro é solicitado o código de autorização. Depois, é solicitado o código de faturamento.

#### **Tópicos relacionados**

Números de [discagem](w88x_b_wireless-8821-8821ex-user-guide_chapter1.pdf#nameddest=unique_56) rápida

### **Chamadas seguras**

Para proteger suas chamadas contra grampo por pessoas fora da empresa, o administrador pode tomar as medidas cabíveis.Se um ícone de cadeado for exibido no telefone durante uma chamada, a chamada telefônica é segura. Dependendo da configuração do telefone, talvez seja necessário fazer logon antes de efetuar uma chamada ou antes de ouvir um tom de segurança no monofone.

## <span id="page-6-0"></span>**Atender chamadas**

O Telefone IP sem fio Cisco funciona como qualquer telefone. Entretanto, nós facilitamos o atendimento de chamadas.

### **Atender a uma chamada**

#### **Procedimento**

Pressione **Atender** ou **Atender/Enviar** .

### **Atender chamada em espera**

Quando você recebe uma chamada enquanto está em uma chamada ativa, ouve-se um único sinal sonoro. Você pode atender a nova chamada e colocar a chamada ativa automaticamente em espera.

#### **Procedimento**

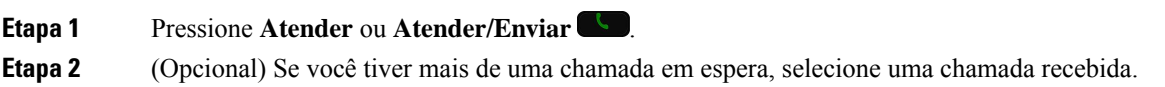

### **Recusar uma chamada**

Quando tiver uma chamada recebida que não deseja responder, você pode recusar a chamada, o que envia a chamada para o correio de voz.

Se você não vir a tecla programável Recusar, o administrador desabilitou a capacidade de recusar uma chamada.

#### **Procedimento**

Pressione **Recusar**.

### **Ignorar uma chamada**

Quando receber uma chamada que não deseja responder, você pode ignorar a chamada. A chamada aparece em sua lista de chamadas.

#### **Procedimento**

Pressione as setas **Para cima** ou **Para baixo** no cluster de Navegação.

## <span id="page-7-0"></span>**Silenciar chamadas recebidas no telefone**

Se você estiver ocupado e não quiser ser perturbado, pode silenciar as chamadas recebidas. Ao fazer isso, o telefone não tocará, mas você verá um alerta visual. E assim, ainda poderá decidirse deseja atender a chamada. Caso a chamada não seja atendida, ela será enviada para o correio de voz.

#### **Procedimento**

Selecione uma dessas opções:

- No portal de autoatendimento, ative **Não perturb.**
- No seu telefone,
- **1.** Acesse o app **Telefone**.
- **2.** (Opcional) Selecione uma linha
- **3.** Pressione Mais **100** e selecione **Não perturb.**

#### **Tópicos relacionados**

Controlar a [campainha](#page-9-1) do telefone para uma chamada recebida, na página 10

## **Atender o telefone de um colega de trabalho (captura de chamada)**

Se você compartilha tarefas de atendimento de chamadas com colegas de trabalho, é possível atender a uma chamada que está tocando no telefone de um colega de trabalho. Primeiro, o administrador tem de atribuir você a pelo menos um grupo de captura de chamadas.

### **Atender uma chamada dentro do grupo (capturar)**

É possível atender a uma chamada que toque em outro telefone dentro do seu grupo de captura de chamadas. Se mais de uma chamada estiver disponível para captura, você atenderá a chamada que está tocando por mais tempo.

#### **Procedimento**

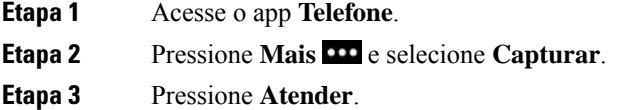

### **Atender uma chamada de outro grupo (captura de grupo)**

A captura de grupo permite atender uma chamada em um telefone que está fora do seu grupo de captura de chamadas. Você pode usar o número de captura de grupo para capturar a chamada ou pode usar o número da linha telefônica que está tocando.

#### **Procedimento**

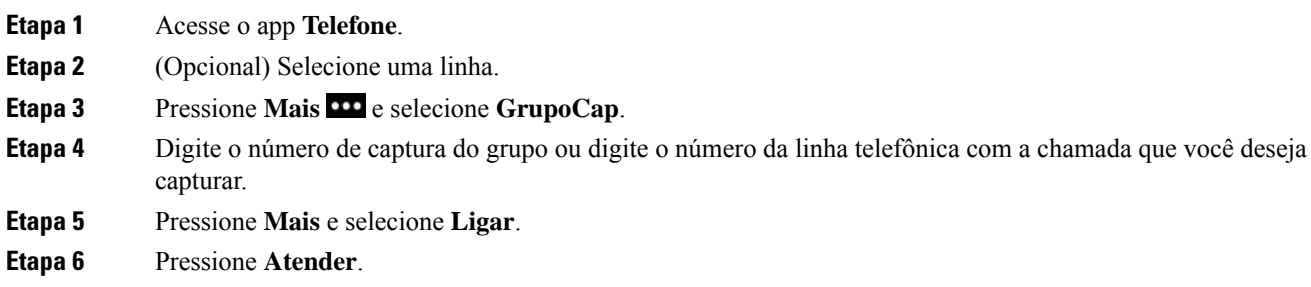

### **Atender uma chamada de um grupo associado (outra captura)**

É possível capturar uma chamada que estava tocando em um telefone em outro grupo de chamadas.

#### **Procedimento**

- **Etapa 1** Acesse o app **Telefone**.
- **Etapa 2** (Opcional) Selecione uma linha.

**Etapa 3** Pressione Mais **100** e selecione OutrCap. **Etapa 4** Pressione **Atender**.

### **Rastrear uma chamada suspeita**

Se você receber chamadas não desejadas ou intimidantes, use a IDCM (Identificação de chamadas mal-intencionadas) para alertar o administrador. O telefone envia uma mensagem de notificação silenciosa para o administrador com informações sobre a chamada.

**Procedimento**

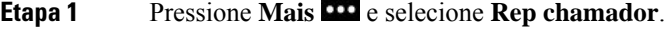

**Etapa 2** Encerre a chamada.

## <span id="page-9-1"></span>**Controlar a campainha do telefone para uma chamada recebida**

Você pode silenciar a campainha do telefone para uma chamada individual.

#### **Procedimento**

Execute uma das seguintes ações:

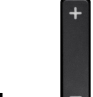

• Pressione **Volume** .

• Pressione **Cerquilha** (#) **#4** por 2 segundos para ativar ou desativar a campainha.

### **Tópicos relacionados**

Ajustar o volume do toque do [telefone](w88x_b_wireless-8821-8821ex-user-guide_chapter7.pdf#nameddest=unique_104) Fazer o telefone vibrar para uma [chamada](w88x_b_wireless-8821-8821ex-user-guide_chapter7.pdf#nameddest=unique_105) recebida [Selecionar](w88x_b_wireless-8821-8821ex-user-guide_chapter7.pdf#nameddest=unique_106) onde você ouve o toque Silenciar [chamadas](#page-7-0) recebidas no telefone, na página 8

# <span id="page-9-0"></span>**Finalizar uma chamada**

**Procedimento**

Execute uma das seguintes ações:

- No app **Telefone**, pressione **Mais CO** e selecione **TermCh.**
- Pressione **Energia/Finalizar chamada** .

# <span id="page-10-0"></span>**Silenciar seu áudio**

Você pode silenciar o telefone de forma que possa ouvir a outra pessoa, mas ela não pode ouvir você. O botão

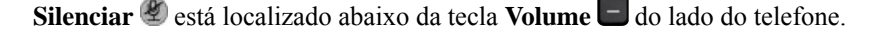

Quando seu telefone está no carregador de mesa, com o botão Silenciar<sup>en</sup> no canto inferior direito do carregador, você silencia o alto-falante do carregador de mesa.

### **Procedimento**

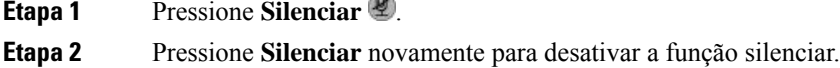

# <span id="page-10-1"></span>**Chamadas em espera**

Você pode colocar uma chamada ativa em espera e, em seguida, retomar a chamada quando estiver pronto.

### **Colocar uma chamada em espera**

#### **Procedimento**

**Etapa 1** Acesse o app **Telefone**.

**Etapa 2** Pressione **Espera**.

### **Atender uma chamada deixada em espera por muito tempo**

Você pode ser notificado quando uma chamada for deixada em espera. A notificação é semelhante à notificação de uma chamada recebida e inclui estes sinais:

- Toque único, repetido em intervalos
- Indicador de mensagem intermitente no monofone
- Notificação visual na tela do telefone

#### **Procedimento**

Pressione **Atender** para retomar a chamada em espera.

### **Alternar entre chamadas ativas e em espera**

Quando você está em uma chamada, é possível acessar uma chamada em espera. O telefone coloca a chamada original em espera.

#### **Procedimento**

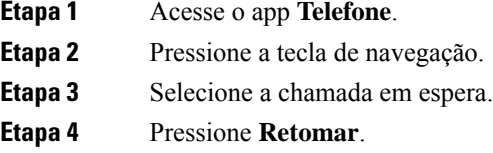

## **Estacionamento de chamadas**

É possível usar o telefone para estacionar (armazenar temporariamente) uma chamada. Depois, você pode recuperar a chamada de outro telefone (como um telefone na mesa de um colega de trabalho ou em uma sala de conferência).

Há duas maneiras de estacionar uma chamada: estacionamento de chamadas e estacionamento de chamada direcionado. Neste telefone, existe apenas um tipo de estacionamento de chamada.

- Estacionamento de chamadas use a tecla programável **Estacionar** para estacionar a chamada
- Estacionamento de chamada direcionada use a tecla programável **Transferir** para transferir a chamada para um número de estacionamento de chamadas

Se a chamada permanecer estacionada por muito tempo, escuta-se um tom de alerta. É possível atender a chamada ou recuperá-la em outro telefone. Se você não atender a chamada dentro de um determinado tempo, ela é encaminhada para outro destino (como o correio de voz), conforme definido pelo administrador.

#### **Colocar uma chamada em espera com o estacionamento de chamadas**

É possível estacionar uma chamada ativa que você atendeu no telefone e, em seguida, usar outro telefone no sistema de controle de chamadas para recuperá-la.

É possível estacionar apenas uma chamada no número de estacionamento de chamada.

#### **Antes de Iniciar**

Sua chamada deve estar ativa.

#### **Procedimento**

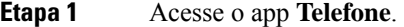

**Etapa 2** Pressione Mais **Algebra Estacionar**.

O telefone exibe o ramal de estacionamento de chamadas.

### **Recuperar uma chamada em espera com o estacionamento de chamadas**

É possível capturar uma chamada estacionada de qualquer lugar na sua rede.

#### **Antes de Iniciar**

Você precisará do ramal de estacionamento de chamadas.

### **Procedimento**

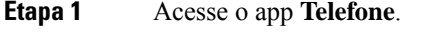

**Etapa 2** (Opcional) Selecione uma linha.

<span id="page-12-0"></span>**Etapa 3** Disque o ramal de estacionamento de chamadas.

## **Chamadas desviadas do seu telefone**

É possível desviar chamadas de qualquer linha do telefone para outro número. O encaminhamento de chamadas é específico por linha telefônica. Se uma chamada alcançá-lo em uma linha onde o encaminhamento de chamadas não está habilitado, a chamada tocará normalmente.

Há duas maneiras de desviar as chamadas:

- Encaminhar todas as chamadas
- Desvie chamadas em situações especiais, como quando o telefone está ocupado ou não tem resposta.

Confirme que as chamadas sejam desviadas procurando pelo ícone **Desviar todas** na etiqueta da linha.

#### **Procedimento**

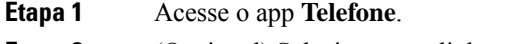

- **Etapa 2** (Opcional) Selecione uma linha.
- **Etapa 3** Pressione **Mais CD** e selecione **Desv. todas**.
- **Etapa 4** Digite o número para receber chamadas ou selecione uma entrada de sua lista de chamadas Recentes.

### **Desativar o desvio de chamadas do telefone**

#### **Procedimento**

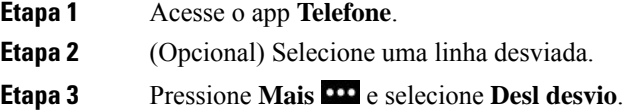

# <span id="page-13-0"></span>**Transferir uma chamada para outra pessoa**

Ao transferir uma chamada, é possível ficar na chamada original até que a outra pessoa atenda. Isto lhe dá a oportunidade de falar em particular com a outra pessoa antes de sair da chamada.Se você não quiser conversar, transfira a chamada sem esperar que a outra pessoa atenda.

#### **Procedimento**

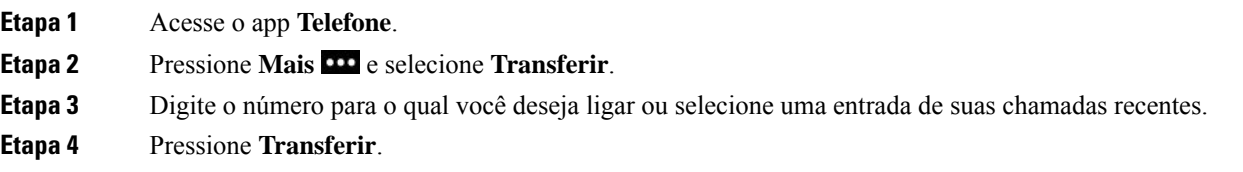

# <span id="page-13-1"></span>**Chamadas de conferência e reuniões**

Você pode conversar com várias pessoas em uma única chamada. Você pode discar o número de outra pessoa e adicioná-la à chamada. Se você tiver várias linhas de telefone, poderá unir duas chamadas em duas linhas.

Ao adicionar mais de uma pessoa a uma chamada de conferência, aguarde alguns segundos entre as adições de participantes.

Como anfitrião da conferência, você pode remover participantes individuais da conferência. A conferência termina quando todos os participantes desligarem.

### **Adicionar outra pessoa a uma chamada**

Você pode adicionar outra pessoa a uma chamada ativa para criar uma conferência.

#### **Procedimento**

**Etapa 1** Acesse o app **Telefone**.

**Etapa 2** Pressione Mais **DD** e selecione **Conferência**.

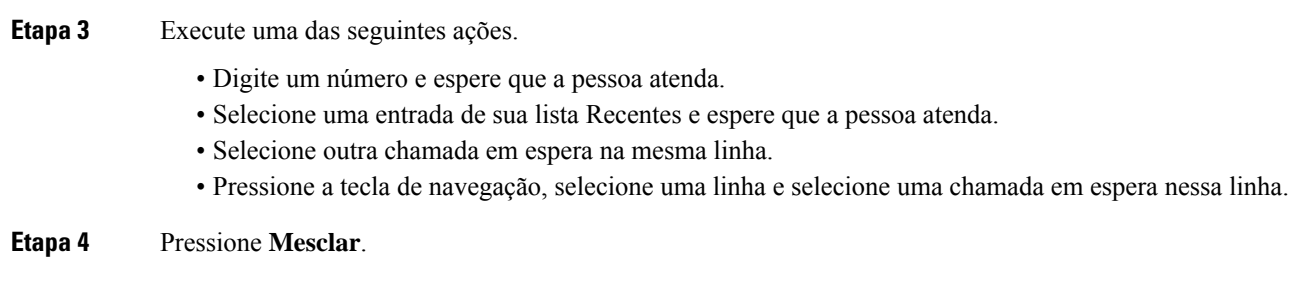

## **Visualizar e remover participantes da conferência**

Quando você está em uma chamada de conferência, é possível visualizar os participantes da conferência. Se você for o proprietário da conferência, pode remover um participante da conferência. A tela exibe uma estrela (\*) ao lado do proprietário da conferência.

#### **Antes de Iniciar**

Você está em uma chamada de conferência ativa.

#### **Procedimento**

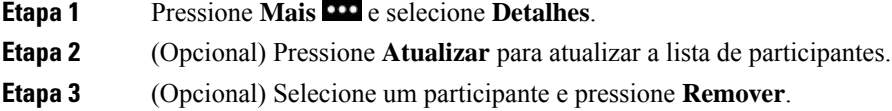

## **Chamadas de conferência agendadas (Meet Me)**

Você pode criar ou participar de uma chamada de conferência em um horário agendado.

A chamada de conferência começa somente após a entrada do anfitrião, e termina quando todos os participantes desligam. A conferência não termina automaticamente quando o anfitrião desliga.

### **Servir como anfitrião em uma conferência Meet Me**

#### **Antes de Iniciar**

Obtenha um número de telefone Meet Me com o administrador e distribua o número para os participantes da conferência.

#### **Procedimento**

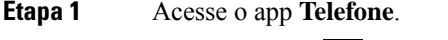

**Etapa 2** Pressione **Mais 100** e selecione **Meet me**.

**Etapa 3** Insira o número Meet me.

**Etapa 4** Digite a senha de anfitrião para a reunião.

### **Participar de uma conferência Meet Me**

Você não pode participar de uma conferência Meet Me até que o anfitrião da conferência entre. Se você ouvir um tom de ocupado, o anfitrião ainda não entrou na conferência. Desligue e faça a chamada novamente.

#### **Procedimento**

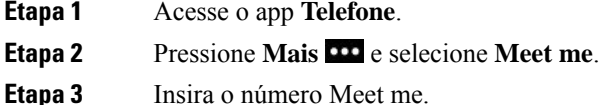

# <span id="page-15-0"></span>**Chamadas de intercomunicador**

Você pode fazer e receber chamadas unidirecionais utilizando uma linha de intercomunicador.

Quando você faz uma chamada de intercomunicador, o telefone do destinatário atende automaticamente com o silencioso ativado (modo de sussurro). Sua mensagem é transmitida pelo alto-falante, fone de ouvido ou monofone do destinatário, se um destes dispositivos estiver ativo.

Apósreceber a chamada de intercomunicador, o destinatário pode iniciar o áudio bidirecional (modo conectado) para possibilitar a continuidade da conversa.

### **Efetuar uma chamada de intercomunicador**

Ao efetuar uma chamada de intercomunicador, o telefone entra no modo de sussurro até que o destinatário aceite a chamada de intercomunicador. No modo de sussurro, a outra pessoa pode ouvir você, mas você não pode ouvi-la. Se você estiver em uma chamada ativa, essa chamada será colocada em espera.

#### **Procedimento**

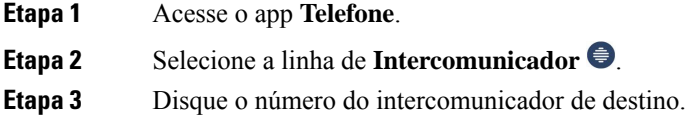

## **Atender uma chamada de intercomunicador**

Você pode atender uma chamada de intercomunicador para conversar com a outra pessoa.

#### **Antes de Iniciar**

Você recebe uma mensagem na tela do telefone e um alerta sonoro. O telefone atende a chamada de intercomunicador no modo de sussurro.

#### **Procedimento**

**Etapa 1** Acesse o app **Telefone**. **Etapa 2** Selecione a chamada de intercomunicador.

# <span id="page-16-0"></span>**Supervisionar e gravar chamadas**

Você pode supervisionar e gravar uma chamada. Porém, é necessário ter pelo menos três pessoas em uma linha: a pessoa que ligou, o supervisor e a pessoa chamada.

O supervisor atende uma chamada, cria uma chamada de conferência e monitora e grava a conversa.

O supervisor executa as seguintes tarefas:

- Gravar a chamada.
- Conferência apenas no primeiro participante; outros participantes adicionam pessoas conforme necessário.
- Encerrar a chamada.

A conferência termina quando o supervisor desliga a chamada.

### **Configurar uma chamada supervisionada**

Quando você possui uma chamada para supervisor, a chamada recebida indica que precisa de supervisão.

#### **Antes de Iniciar**

Você deve fazer parte do grupo de busca de supervisor.

#### **Procedimento**

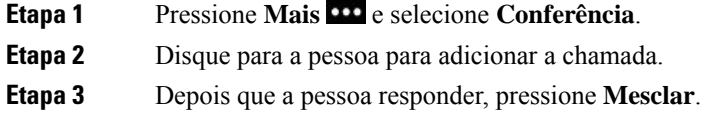

### **Gravar uma chamada**

Você pode gravar uma chamada. Talvez você ouça um tom de notificação enquanto grava a chamada. A gravação para quando você pressiona a tecla programável **Parar gravação** ou no final da chamada.

**Chamadas**

#### **Procedimento**

**Etapa 1** Pressione **Gravar**.

**Etapa 2** Pressione **Parar gravação** quando a gravação puder ser parada.

# <span id="page-17-0"></span>**Chamadas prioritárias**

No trabalho, pode ser necessário lidar com situações urgentes ou importantes usando o telefone. É possível identificar as chamadas como muito importantes, e, portanto, dar-lhes uma prioridade maior do que às chamadas normais. As prioridades variam do nível 1 (baixa) ao 5 (alta). Esse sistema de prioridades chama-se Precedência e antecipação de vários níveis (MLPP - Multilevel Precedence and Preemption).

O administrador define as prioridades que podem ser usadas e determina se você precisa de informações de login especiais.

Quando uma chamada de alta prioridade tocar no seu telefone, você verá o nível de prioridade na tela do telefone. Se você estiver em uma chamada quando uma chamada de prioridade alta entrar no telefone, a chamada de prioridade alta toma o lugar da chamada atual e você ouve um toque de chamada especial de prioridade. Você deve desligar a chamada atual para atender a chamada de prioridade alta.

Quando você está em uma chamada de alta prioridade, a prioridade da chamada não muda quando você:

- Coloca a chamada em espera
- Transfere a chamada
- Adiciona a chamada a uma conferência de três participantes
- Atende a chamada usando a captura de chamadas

#### **Tabela 1: Níveis de prioridade da Precedência <sup>e</sup> antecipação de vários níveis**

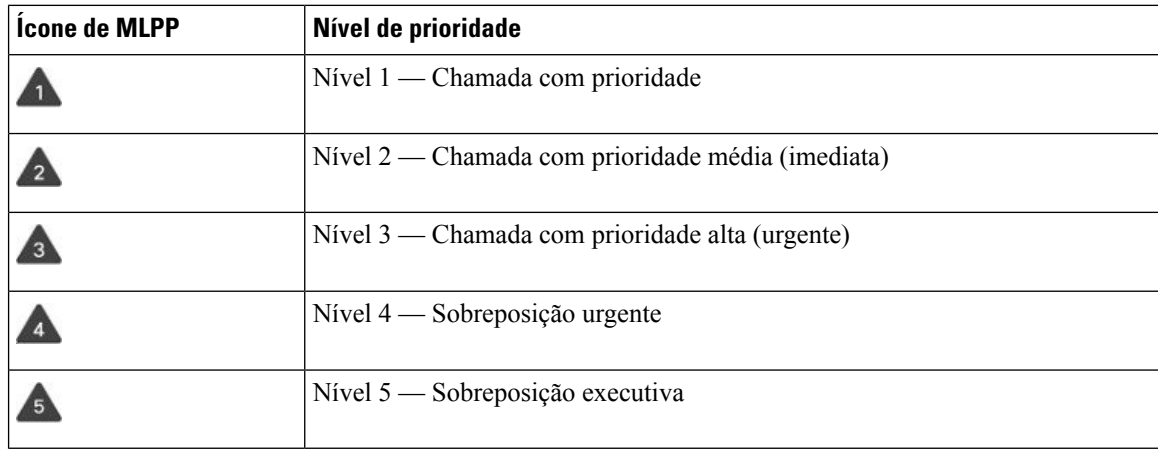

### **Efetuar uma chamada prioritária**

Para efetuar uma chamada prioritária, talvez seja necessário entrar com as suas credenciais especiais. Você pode digitar essas credenciais três vezes até que apareça uma mensagem dizendo que as digitou errado.

#### **Procedimento**

- **Etapa 1** Acesse o app **Telefone**.
- **Etapa 2** Pressione **Mais 22** e selecione **Nível de prec**.
- **Etapa 3** Selecione um nível de prioridade.
- **Etapa 4** Digite o número do telefone.
- **Etapa 5** Pressione **Atender/Enviar** .

### **Atender uma chamada prioritária**

Se você ouvir um toque especial mais rápido do que o normal, você está recebendo uma chamada prioritária.

#### **Procedimento**

Pressione **Atender**.

## **Atender uma chamada prioritária enquanto estiver em outra chamada**

Se você ouvir um tom contínuo que interrompe a chamada, você ou seu colega de trabalho está recebendo uma chamada prioritária. Desligue imediatamente e deixe a chamada de prioridade mais alta ir para a pessoa a que se destina.

#### **Procedimento**

<span id="page-18-0"></span>**Etapa 1** Pressione **TermCh. Etapa 2** Pressione **Atender**.

# **Várias linhas**

Se você compartilha números de telefone com outras pessoas, o telefone pode ter várias linhas. Quando você usa várias linhas, há mais recursos de chamada disponíveis.

### **Linhas compartilhadas**

Você pode compartilhar o mesmo número de telefone com um ou mais de seus colegas de trabalho. Por exemplo, como assistente administrativo, você pode ser responsável pela triagem de chamadas para a pessoa que você assiste.

Quando compartilha um número de telefone, você pode usar a linha telefônica como faria com qualquer outra, mas esteja ciente de algumas características especiais sobre linhas compartilhadas:

- O número de telefone compartilhado aparece em todos os telefones que o compartilham.
- Quando o seu colega de trabalho estiver em uma chamada na linha compartilhada, o ícone de linha compartilhada será exibido em vermelho no seu telefone.
- Se você colocar uma chamada em espera, o ícone da linha compartilhada será exibido em branco. Mas o seu colega verá a linha em vermelho.

### **Adicionar-se a uma chamada em uma linha compartilhada (Interc)**

Você ou seu colega de trabalho pode participar de uma chamada na linha compartilhada.

#### **Procedimento**

**Etapa 1** Selecione uma linha compartilhada que está em uso.

**Etapa 2** Pressione **Mais II** e selecione **Interc**.

### **Adicionar-se a uma chamada em uma linha compartilhada (IntercC)**

Você ou seu colega de trabalho pode participar de uma chamada em uma linha compartilhada sem criar uma chamada de conferência.

#### **Procedimento**

**Etapa 1** Selecione uma linha compartilhada que está em uso.

**Etapa 2** Pressione **Mais 20** e selecione **IntercC**.

**Etapa 3** Pressione **Sim**.

### **Receber notificação antes de entrar em uma chamada em uma linha compartilhada**

É possível configurar o telefone para lhe alertar quando você entrar em uma chamada. Por padrão, o prompt de alerta está desativado.

#### **Procedimento**

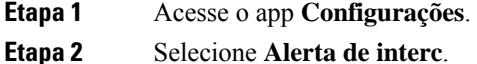

**Etapa 3** Pressione **Lig.** para ativar o alerta.